# **Keyfob Programming on a Vista Plus Resi panels**

**H ave alpha keypad attached to panel and working**

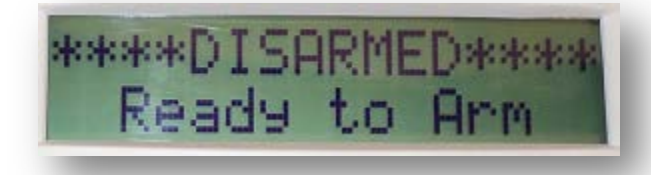

**Get into programming (installer code + 800) then press \*56**

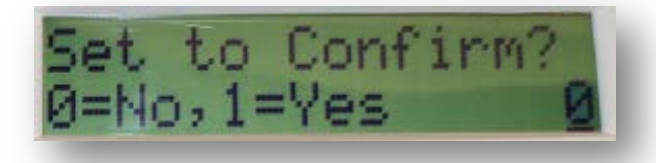

**Enter zone number (dedicated fob zones range from 49-56 on 10p/15p to 49-64 on 20p/21ip) then press \* (Other zones can be used on the panel)**

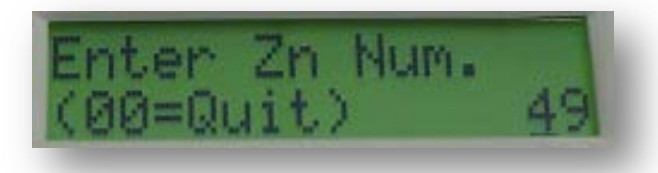

**Press \* past summary screen**

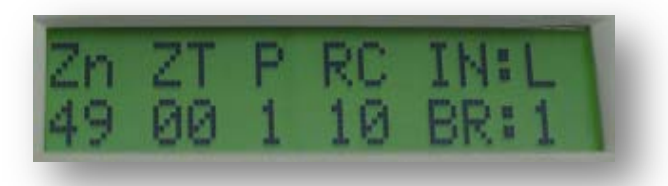

**Enter zone type (06, 07, or 08 for panics, 22 for disarm, 21 for away, 20 for stay, or 23 for no Alarm) then press \***

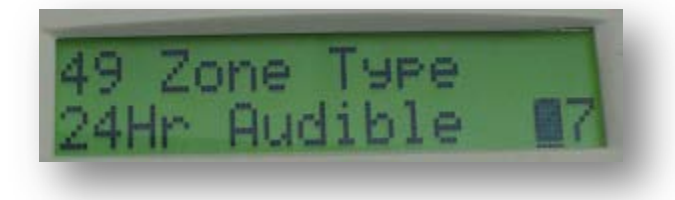

#### **Enter partition number (20p/21ip only)**

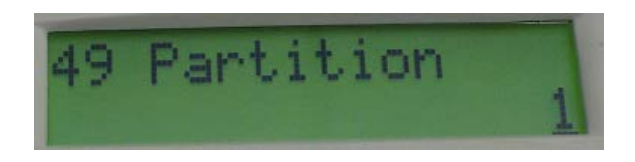

**Enter report code (only needed for the panic zone) then press \***

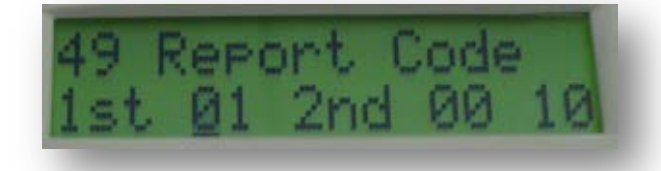

**Set input type to a 05 for Button RF, then press \***

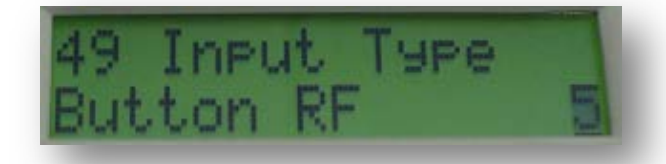

Input serial number. Here you can either type in the serial number or **press the button twice that you want to learn in. Once the serial number is in if manually typed you will need to put in the loop number for the button.**

**Fob loops start at the SERIAL #2** LOOP<sub>3</sub> **bottom right for loop 1**   $10001$ (A  $(B)$ **and work counter**  LOOP<sub>2</sub> OFF SERIAL #1 **SERIAL #1**<br>LOOP 2 LOOP<sub>4</sub> LOOP<sub>3</sub> **clockwise.**  LOOP<sub>1</sub> SERIAL #2 SERIAL #2 LOOP 3  $LOOP$ **Bottom Right = loop 1 SERIAL** 巡 **Top Right = loop 2**  $(c)$ LOOP: D) SERIAL #1<br>LOOP 4 SERIAL #1<br>LOOP 1  **Top Left = loop 3 Bottom Left = loop 4 5804 5834-4 / 5834-4EN**

**\*\* Some fobs have more than 4 loops; if this is the case and you want to use those loops or a two button process (Serial # 2) then you make the last digit of the serial # one digit higher. When learning in the second serial # you have to press both buttons at the same time.**

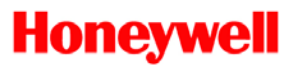

**Example: Serial #: A093-2330 Serial # 2: A093-2331** 

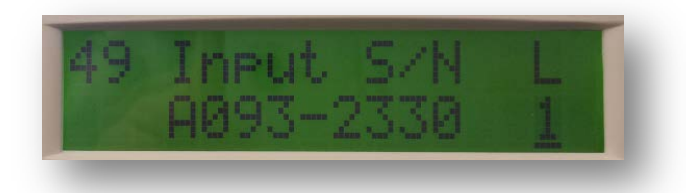

**Once serial number is input press \*, summary screen will display, Press \***

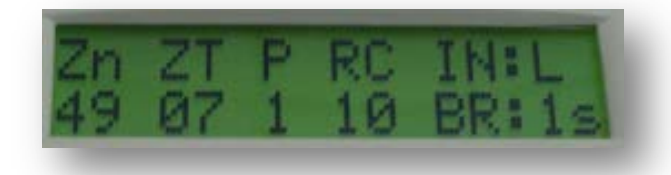

11. Program alpha. Press 0 for NO, then press \*

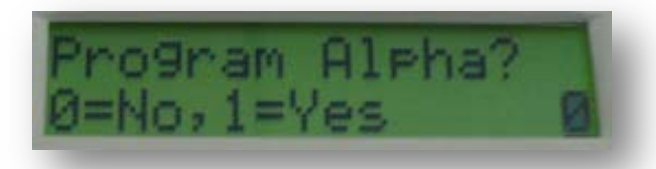

12. Now you are back at enter zone number.  **Follow steps 4-9 again for each button on the fob.**

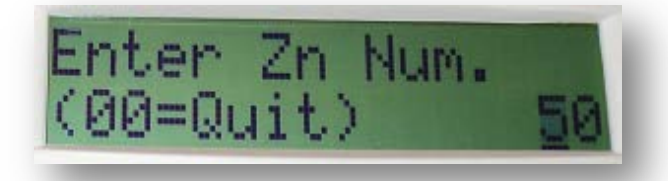

13. Once these steps are completed exit out of programming. You do this by hitting 00\* on the screen that says **Enter Zone #**. Then you can press \*99 to exit programming completely.

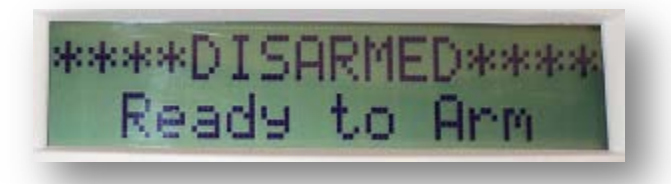

## Step-by-Step

14. The last step is to assign a user code to the Keyfob. You can assign the Keyfob to a User code that is already in the panel, or you can program a new user code into the panel for the keyfob. You will need to know the 'User Number' to assign the code to the keyfob.

The Keyfob can be assigned to the user in two ways, **Standard User Attribute programming** or **Vista I ntelligent Programming (VI P)**. The VIP method can only be used if the panel and keypad you have support this feature.

#### **a. Standard User Attribute Programming.**

The command to assign the user code to the Keyfob is:

#### **Master Code + 8 + (User #) + #4 + Zone #**

Example:  $1234 + 8$  (code key) + 03 (two digit user number) + #4 (RF user assignment) + keyfob zone number (Select any zone used on the keyfob)

IE: 1234 + 8 + 03 + #4 + 49 Then you will hear a confirmation beep. (Test Fob and make sure it is working).

The disarm ready to arm screen will display the entire time the command is being entered to assign the user. The keypad will beep once at the end to confirm your assignment. If the keypad does not give you a confirmation beep, double check that the Keyfob zone you entered was correct and try the process again.

### **b. VI P Programming with 6162 keypad using the SETTI NGS key.**

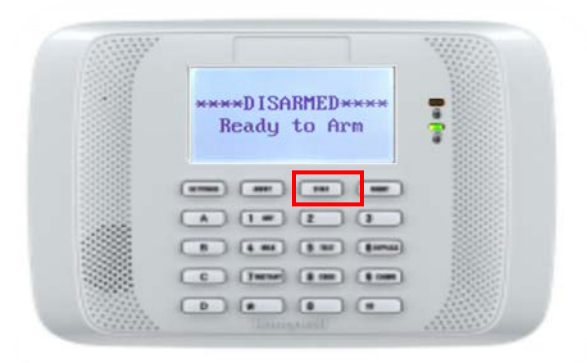

Press the 'Settings' key, then Press 4 to select 'Set User Code' option.

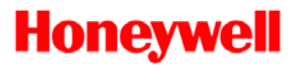

Enter the Master User Code at the 'Enter Your Code' prompt and press \* to see a user option screen.

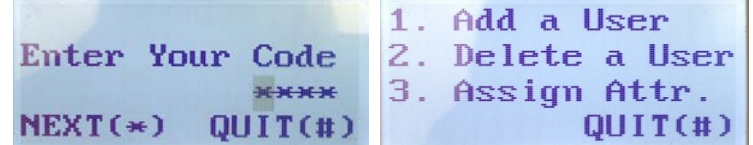

Press 3 to select 'Assign Attr.' option.

At 'Enter User No.' screen, enter the desired two-digit user number and press \*

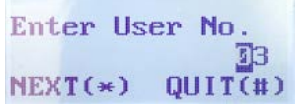

Then the Assign Attributes menu will appear:

- 1. Authority Level
- 2. Access Group
- 3. User Partition
- 4. RF User Number
- 5. Pager On or Off

Press 4 (RF User Number), and enter a zone number assigned to the Keyfob (ie: 49, 50, 51, or 52) and press \*. The keypad will beep once to confirm your assignment. If the keypad does not give you a confirmation beep, double check that the Keyfob zone you entered was correct and try the process again.